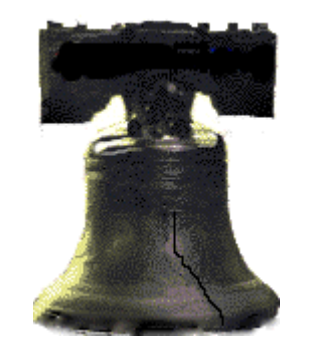

# **Using the New SURVEY Procedures From a Modeling Perspective**

Jonas V. Bilenas, Banking Industry SME

## PhilaSUG Fall 2019 Meeting October 22, 2019

**This presentation is an update from (Bilenas 2009).**

## **Outline**

- Many new SURVEY procedures were added in SAS8® and SAS9® and many updates have been made in recent SAS/STAT versions.
- A Few Applications:
	- Generating Samples:
		- Simple samples
		- Stratified samples
	- Regression Model Validations:
		- Bootstrapping
		- K-Fold Validations
	- SURVEY Modeling Procedures to Get Correct p-values for Sampled Data. We will focus on PROC SURVEYREG in this presentation.
	- An Occasional Trivia Question.

**Note: All code was generated and tested on SAS Studio SAS® OnDemand for Academics. Most of the code presented in this presentation is influenced from David Cassell through his SAS-L comments and his SAS User Group Presentations on SURVEY PROCS (2006, 2007).** 

# **Trivia Question**

SAS® has been generating many new versions of Base SAS. Other SAS packages have version numbers that don't necessarily align with BASE SAS version.

- Which of these can be used and gives you the most information? Note that option (**d**) is a valid SAS procedure but the full code is not listed in the answer below.
	- a) Look at the LOG
	- b) PROC SETINIT; run;
	- c) PROC PRODUCT\_STATUS; run;
	- d) PROC EXPLODE; ~;

# **Trivia #1**

• Scores

- a) Look at the LOG 2 **points**
- b) PROC SETINIT; run; **3 points**
- c) PROC PRODUCT\_STATUS; run; **6 points**
- d) PROC EXPLODE; **1 point**

### **SETINIT: Answer (b): 3points. LOG:**

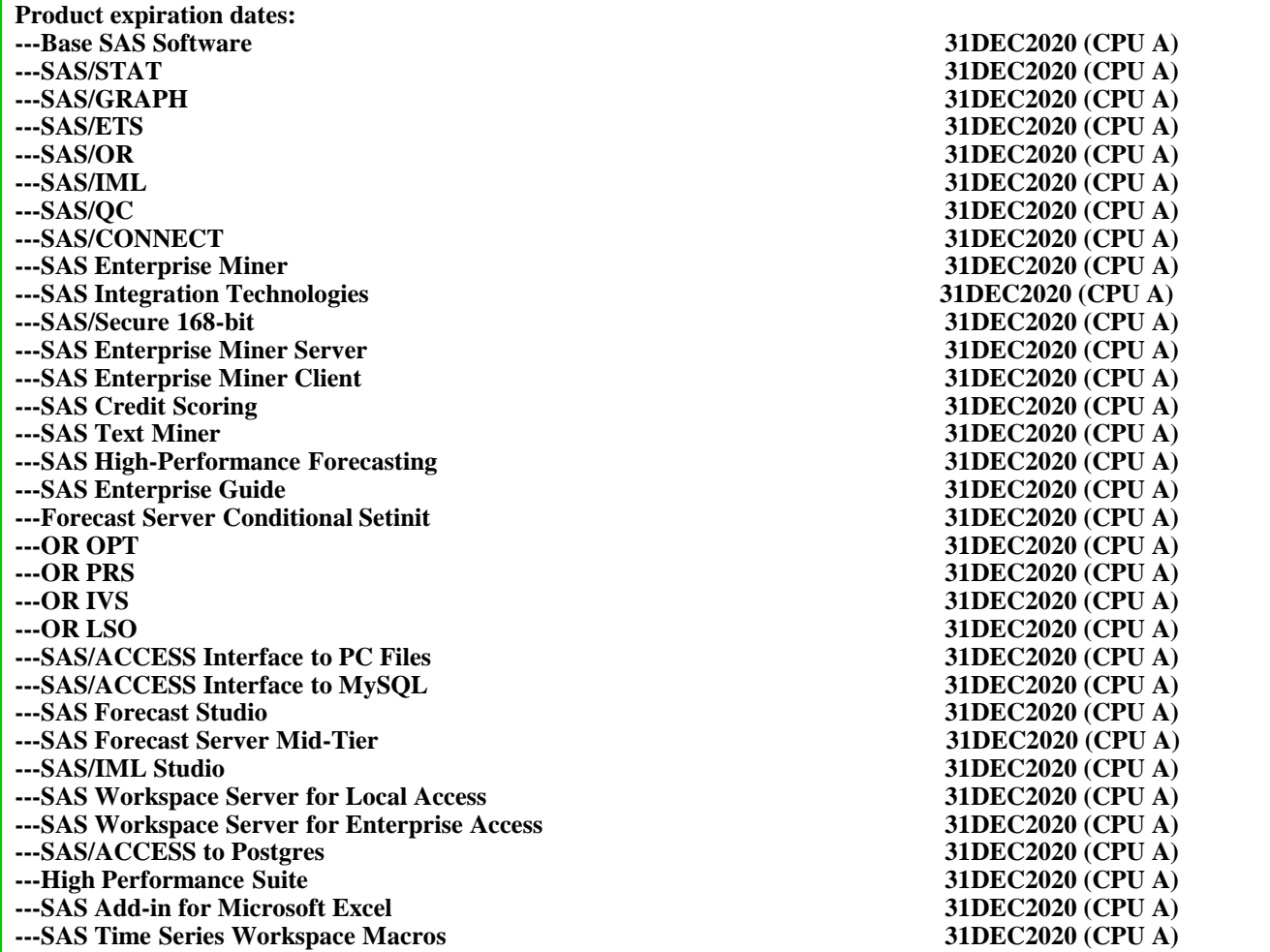

# **PRODCT\_STATUS: 6 points. LOG Output:**

71 options nocenter fullstimer; 72 proc product status; 73 run; **For Base SAS Software ... Custom version information: 9.4\_M6** Image version information: 9.04.01M6P110718 **For SAS/STAT ... Custom version information: 15.1** For SAS/GRAPH ... Custom version information: 9.4\_M6 **For SAS/ETS ... Custom version information: 15.1 For SAS/OR ... Custom version information: 15.1** Image version information: 9.04.01M6P050819 **For SAS/IML ... Custom version information: 15.1 For SAS/QC ... Custom version information: 15.1** For SAS/CONNECT ... Custom version information: 9.4\_M6 **For SAS Enterprise Miner ... Custom version information: 15.1 For SAS Time Series Workspace Macros ... Custom version information: 15.1** Image version information: 9.04.01M5P110718 For SAS/ACCESS to Postgres ... Custom version information: 9.4\_M6 For SAS Integration Technologies ... Custom version information: 9.4\_M6 For SAS/Secure 168-bit ... Custom version information: 9.41\_M3

**For SAS Credit Scoring ... Custom version information: 15.1 For SAS Text Miner ... Custom version information: 15.1 For SAS High-Performance Forecasting ... Custom version information: 15.1** For High Performance Suite ... Custom version information: 2.2\_M7 **For SAS Forecast Server Mid-Tier ... Custom version information: 15.1** Image version information: 9.04.01M5P110718 For SAS/ACCESS Interface to PC Files ... Custom version information: 9.4\_M6 For SAS/ACCESS Interface to MySQL ... Custom version information: 9.4\_M6

## Trivia #1 (d) PROC EXPLODE 1 point for answer (d).

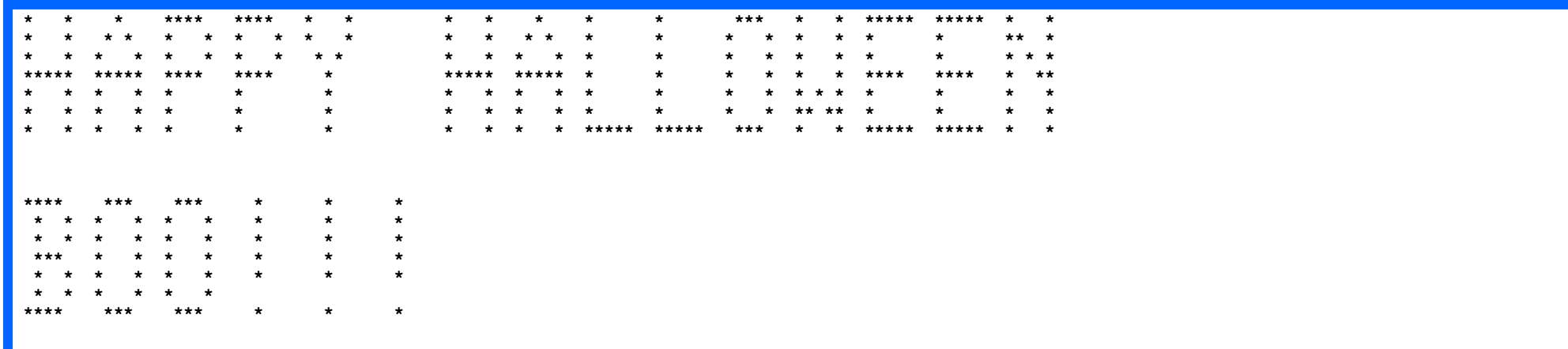

#### NOTE: PROC EXPLODE is **not** ods Compliant.

/\* http://support.sas.com/documentation/onlinedoc/base/91/explode.pdf \*/

# **Sampling Data using PROC SURVEYSELECT**

# **DATA WE WILL USE FOR PRESENTATION**

# **DATA OPTIONS FOR BANKING AND FINANCE FOLKS**

## • **TOY DATA**

- **SIMULATED DATA**
- **DATA NOT NECESSARILY RELATED TO BANKING AND FINANCE**

# **Did Someone Say Sampling?**

# **Did Someone Say Sampling?**

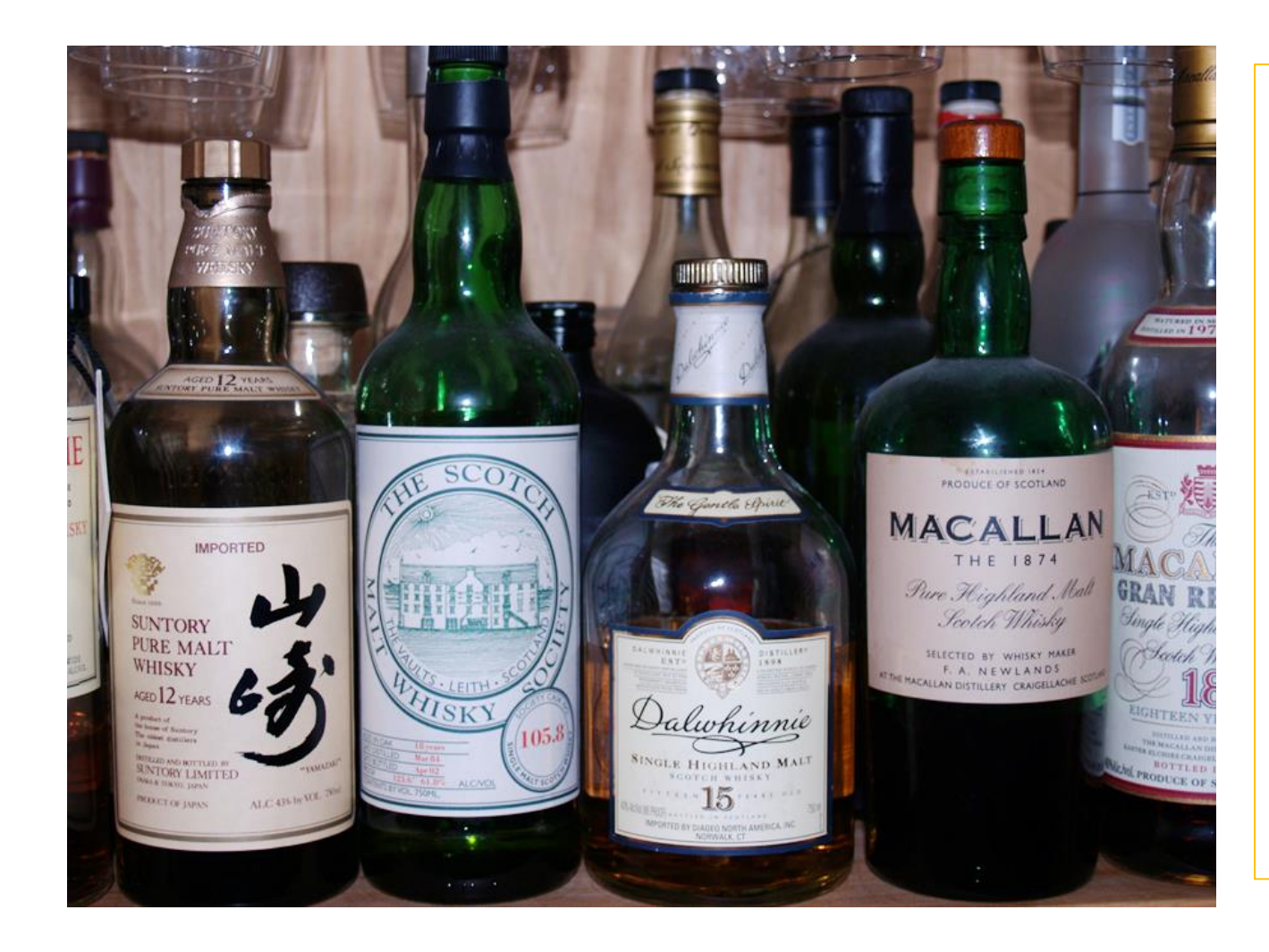

- **Data was taken from Michael Jackson's Complete Guide to Single Malt Scotch, 4th Edition. Running Press.**
- •**No alcohol will be served during this presentation.**

# **Where is Whiskey or Whisky Made?**

**Lots of countries are producing Whiskey or Whisky including the following as top producers:**

- **Germany**
- **Taiwan**
- **Finland**
- **Australia**
- **India**
- **Canada**
- **Japan**
- **Ireland**
- **USA**
- **Scotland**
- **SOURCE:**

• **<https://usaspiritsratings.com/en/blog/insights-1/top-whiskey-producing-countries-of-the-world-99.htm>**

# **Data Used in This Presentation:**

### • **Variables:**

- Name of Single Malt Scotch: **WHISKY**
- **REGION**
- **Age**? What is it referring too? Missing values were removed but may be included in a future presentation from the 5<sup>th</sup> edition from Michael Jackson.
- **Alcohol** by Volume
- Special **Wood**?
- **Rating** (100 point scale) provided by Michael Jackson

# **Take a Sample from the Text**

**proc freq data=scotch.scotch ; /\* Not Yet Sampled \*/ tables region/missing; run;**

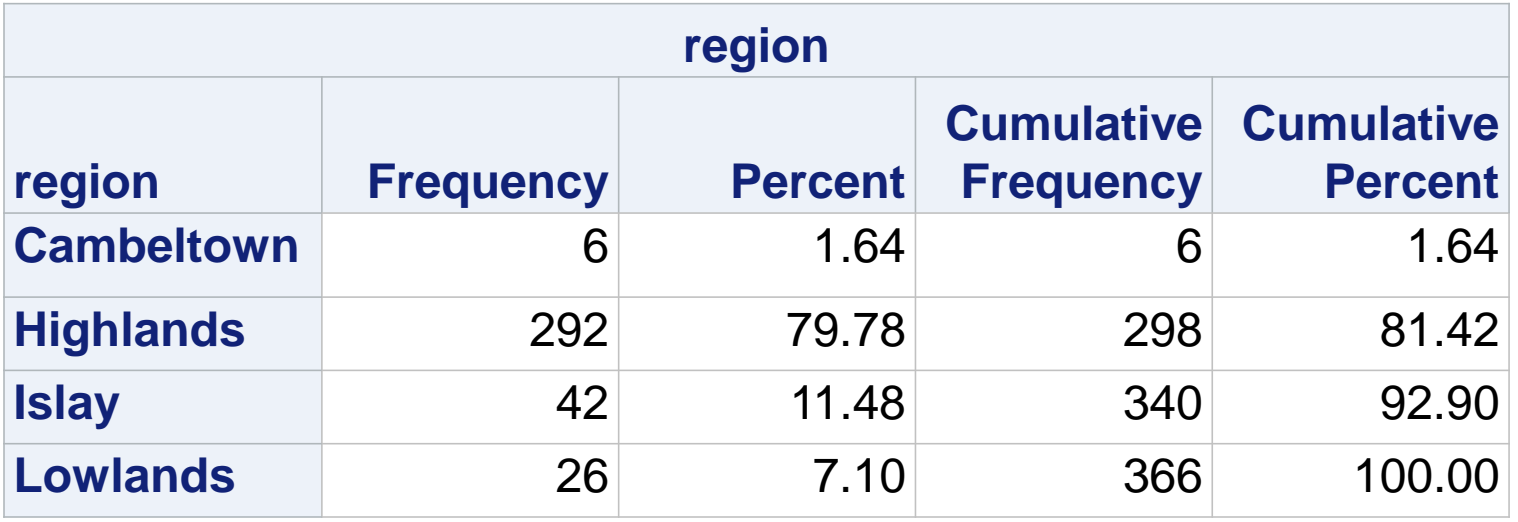

# **Generate Random Samples**

- You want to feature 10 bottles to sample in a party or in a marketing test.
- Use SURVEYSELECT Procedure

```
options nocenter fullstimer;
```

```
libname SCOTCH '~';
```

```
proc surveyselect 
     data=scotch.scotch
```

```
method=srs
```

```
/*rate=.10*/
```

```
N=10
```

```
out=sample1 seed=201910;
```
**run;**

**For this presentation we will mainly focus on these 2 sampling options:**

- **METHOD=SRS**
	- **Simple Random Sampling without replacement**
- **METHOD=URS**
	- **Unrestricted random sampling with replacement**
- **STAT 15.1 has many new methods which are listed in appendix A.**

## **Appendix A: STAT 15.1 Additional METHOD OPTIONS FOR SURVEYSELECT**

- BALBOOTSTRAP
- BERNOULLI
- POISSON
- PPS
- PPS\_BREWER
- PPS\_MURTHY
- PPS\_SAMPFORD
- PPS\_SEQ
- Others in the support.sas.com:

[https://documentation.sas.com/?docsetId=statug&docsetTarget=statug\\_surveyselect\\_syntax01.htm&docset](https://documentation.sas.com/?docsetId=statug&docsetTarget=statug_surveyselect_syntax01.htm&docsetVersion=15.1&locale=en#statug.surveyselect.selectmethod) Version=15.1&locale=en#statug.surveyselect.selectmethod

# **Generate Random Samples**

### Output

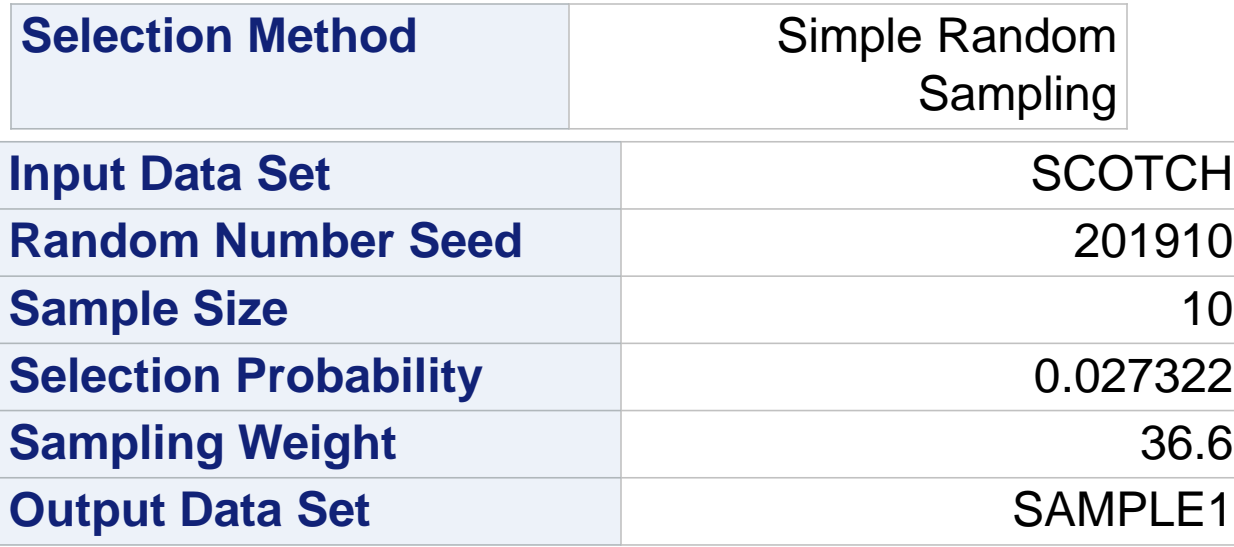

# **Generate Random Samples**

proc print data=sample1 noobs; run;

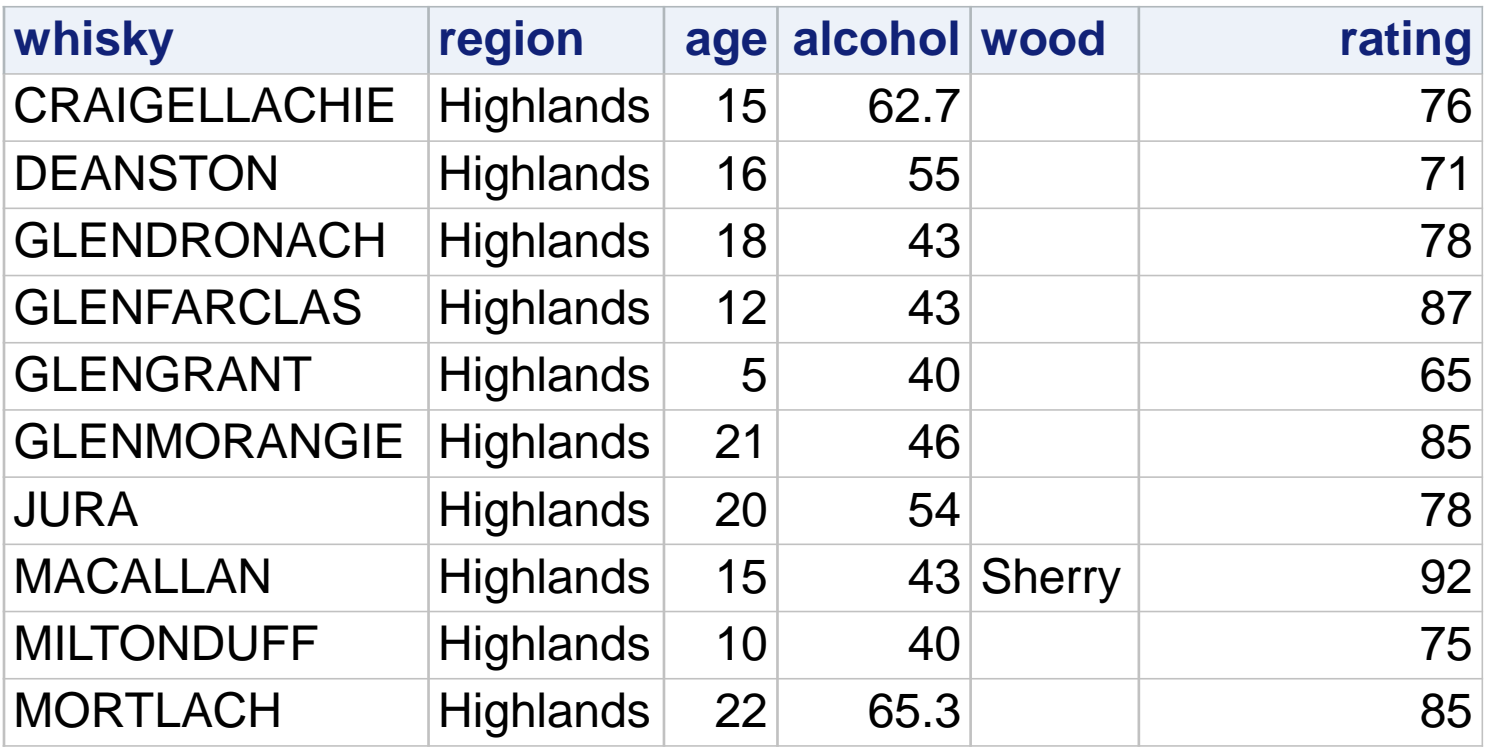

# **Next Trivia Question:**

- According to Rick Wicklin (2013), in a DATA STEP and PROC IML, which function should **now** be used :
	- a) RANUNI, RANNOR, RANBIN, and other "RANXXX" functions
	- b) RAND function along with the CALL STREAMINIT(*seed*)

# **Trivia Answer: (b) for 5 points**

Reference is from his blog site (The DO LOOP):

"Six reasons you should stop using the RANUNI function to generate random numbers"

<https://blogs.sas.com/content/iml/2013/07/10/stop-using-ranuni.html>

• **Example of RAND and STREAMINIT are illustrated in (Bilenas and Tahiliani, 2016 SESUG).**

# **Take a Stratified Sample: 2 from each Region**

```
proc sort data=scotch.scotch out=region
          noequals tagsort force;
  by region;
run;
proc surveyselect data=region 
                   method=srs 
                   n=2
                   out=sample2 
                   seed=1874;
  strata region;
run;
proc print data=sample2 noobs;
run;
```
# **Next Trivia Question:**

- What does the PROC PRINT option **NOOBS** do?
	- a) Do not print any observations.
	- b) Do not drink any booze while coding.
	- c) Do not print the observation number in the output.

# **Trivia Answer:**

• What does the PROC PRINT option **NOOBS** do?

Answer is **C**: Do not print the observation number in the output.

**5 points.**

# **Take a Stratified Sample**

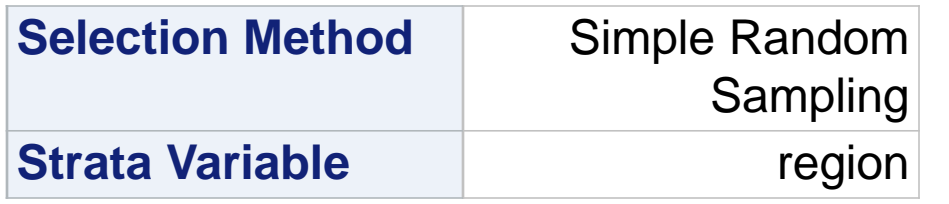

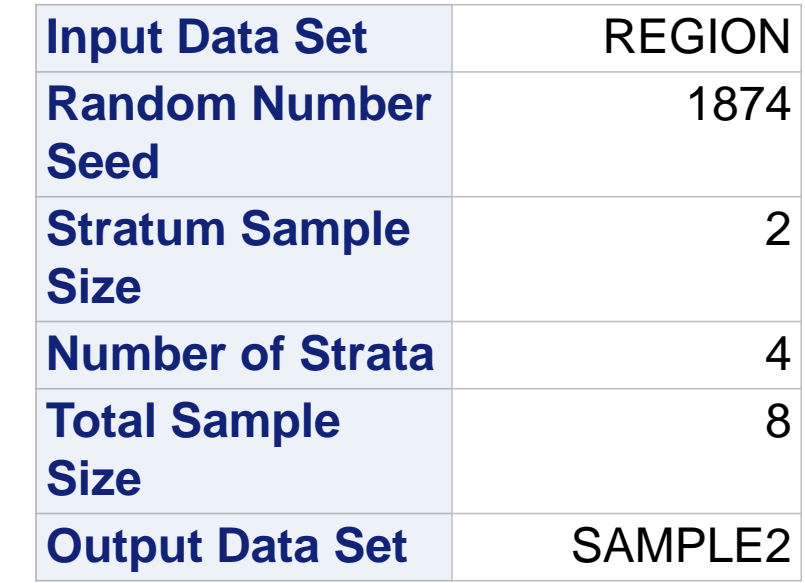

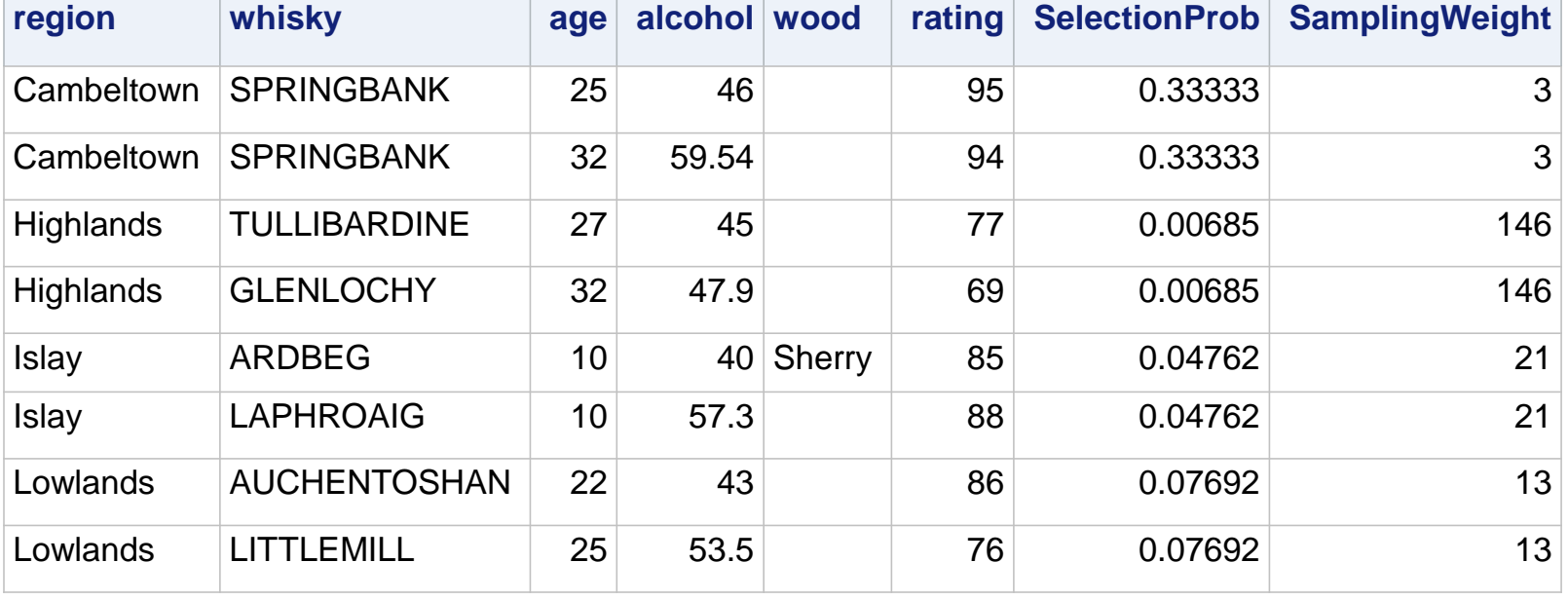

## **Can we predict the Rating with a Regression Model?**

# Some Exploratory Analysis (FREQS)

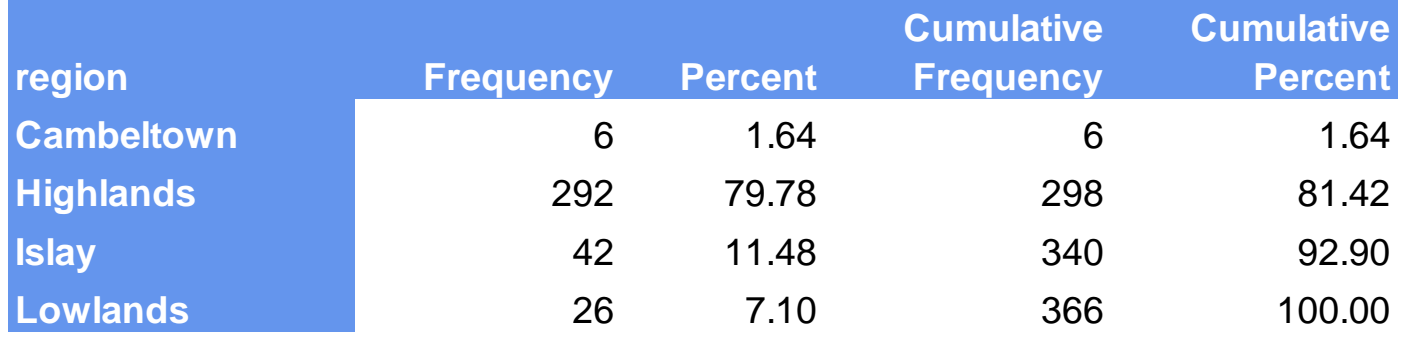

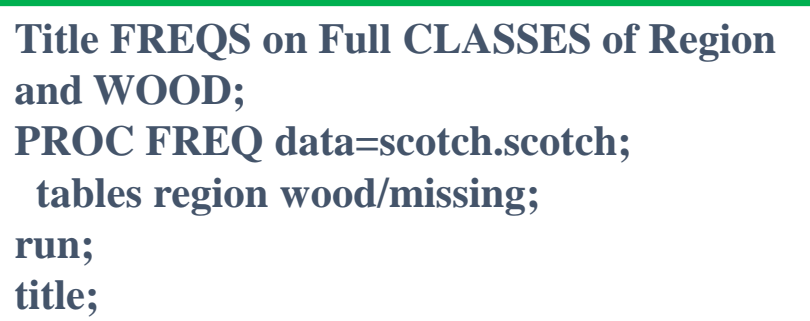

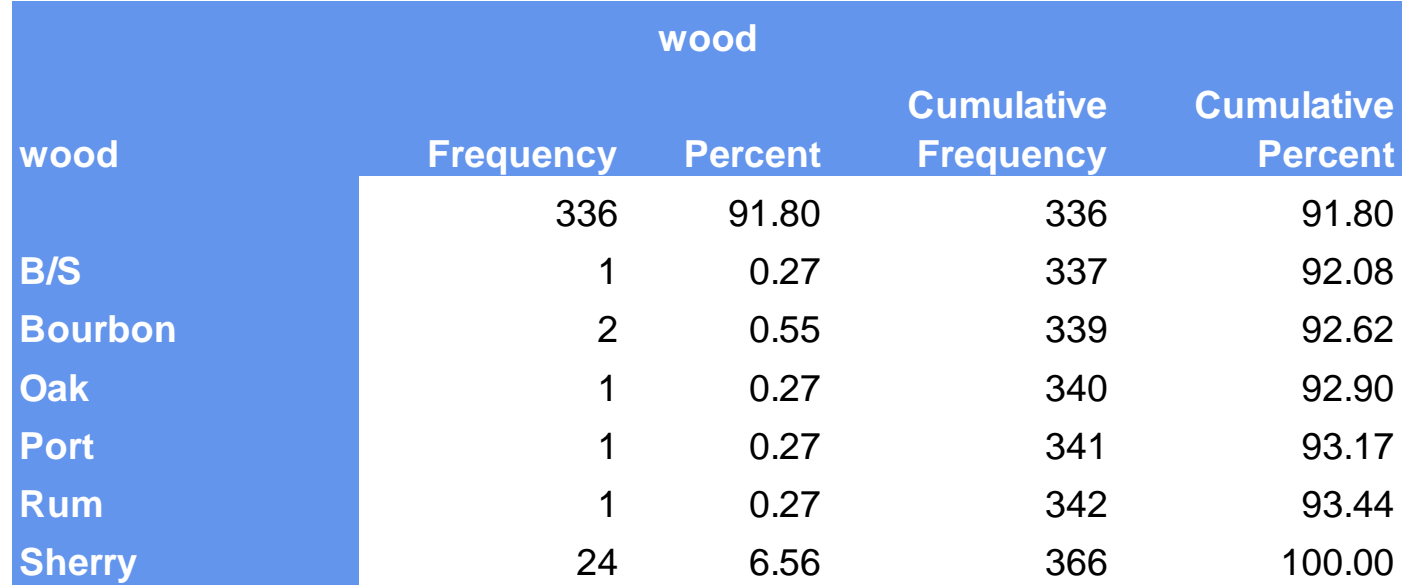

# Some Exploratory Analysis (FREQS)

#### The FREQ Procedure

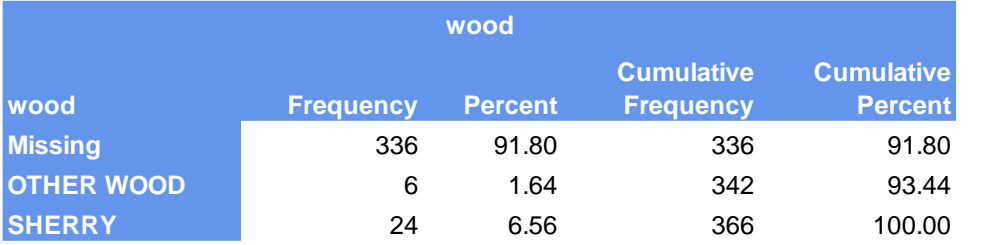

#### The FREQ Procedure

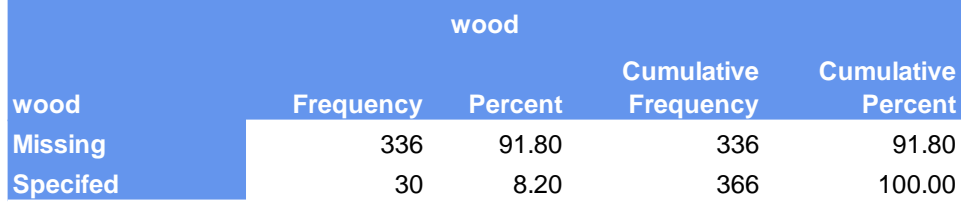

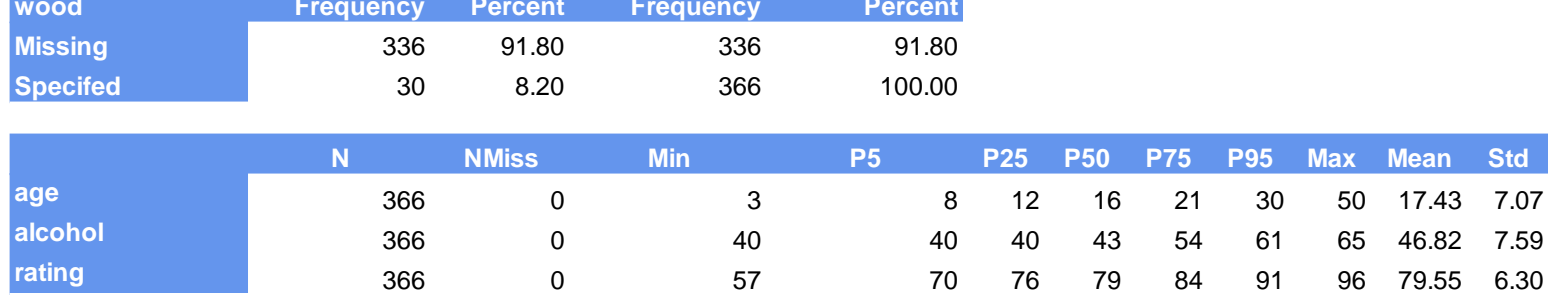

#### **Collapsing the number of Wood categories**

# Some Exploratory Analysis (FREQS)

```
proc format;
 value $wood
 ' ' = 'Missing'
 'Sherry' = 'SHERRY'
 other = 'OTHER WOOD'
;
 value $woody
' ' = 'Missing'
 other = 'Specified'
; 
run; 
title First CLASS Reduction for WOOD 
Variable;
PROC FREQ data=scotch.scotch;
 tables wood/missing;
format wood $wood.;
run; 
                                             title Second CLASS Reduction for WOOD Variable;
                                             PROC FREQ data=scotch.scotch;
                                              tables wood/missing;
                                              format wood $woody.;
                                             run; 
                                             Title The Great Tabulate Output;
                                             proc tabulate data=scotch.scotch noseps missing
                                              var age alcohol rating;
                                              table age alcohol rating
                                                   ,
                                                   N
                                                  NMISS
                                                  (min p5 p25 p50 p75 p95 max)*f=3. mean std
                                                 /rts=20 row=float;
                                             run;
                                             TITLE;
```
**For information of PROC FORMAT see (Bilenas and Tahilliani, 2019).**

**formchar=' ';**

## **BOX-WHISKER PLOTS or "BOX and Whisker Plots".**

- **Component of EDA (Exploratory Data Analysis). A precursor to "Data Mining" developed at Bell Labs using S code, developed at Bell Labs.**
	- **John W. Tukey (1977) "Exploratory Data Analysis" Addison-Wesley Publishing.**
	- **In 1980, the first version of S was distributed outside of Bell Labs.**
	- **S-Plus and R are similar but may not be fully compatible with S.**
	- **S-Plus was bought by Tipco.com and is a commercial product called "Spotfire S+".**
- **[https://en.wikipedia.org/wiki/S\\_\(programming\\_language\)](https://en.wikipedia.org/wiki/S_(programming_language))**

### **EDA is Newer than Neural Networks.**

- **EDA developed in the 1970's.**
- **Neural Networks first proposed in 1944. Interesting reference of the history and development of neural networks:**
	- **https://news.mit.edu/2017/explaine [d-neural-networks-deep-learning-](https://news.mit.edu/2017/explained-neural-networks-deep-learning-0414)0414**
	- **"The first trainable neural network, the Perceptron, was demonstrated by the Cornell University psychologist Frank Rosenblatt in 1957."**
- **"Terminator: Dark Fate" in theaters November 1st, 2019**

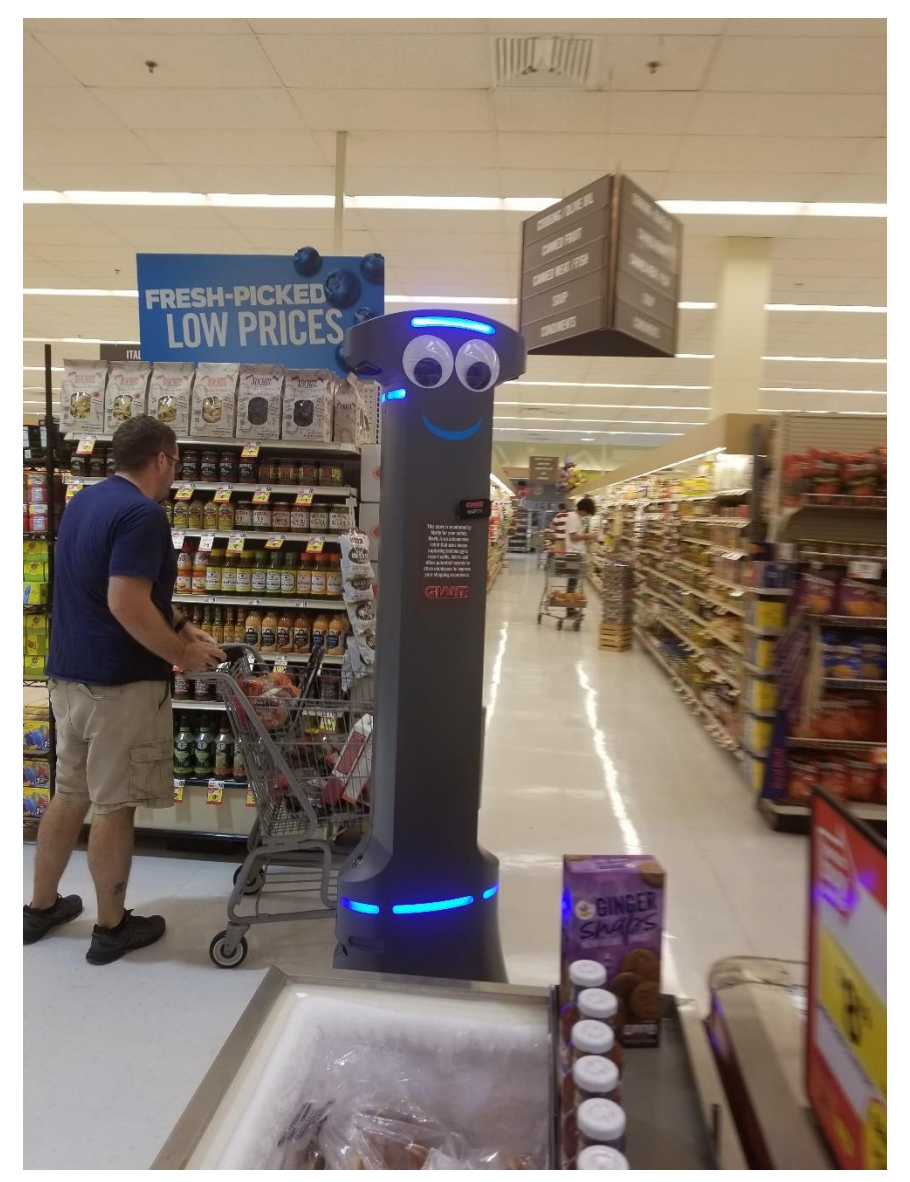

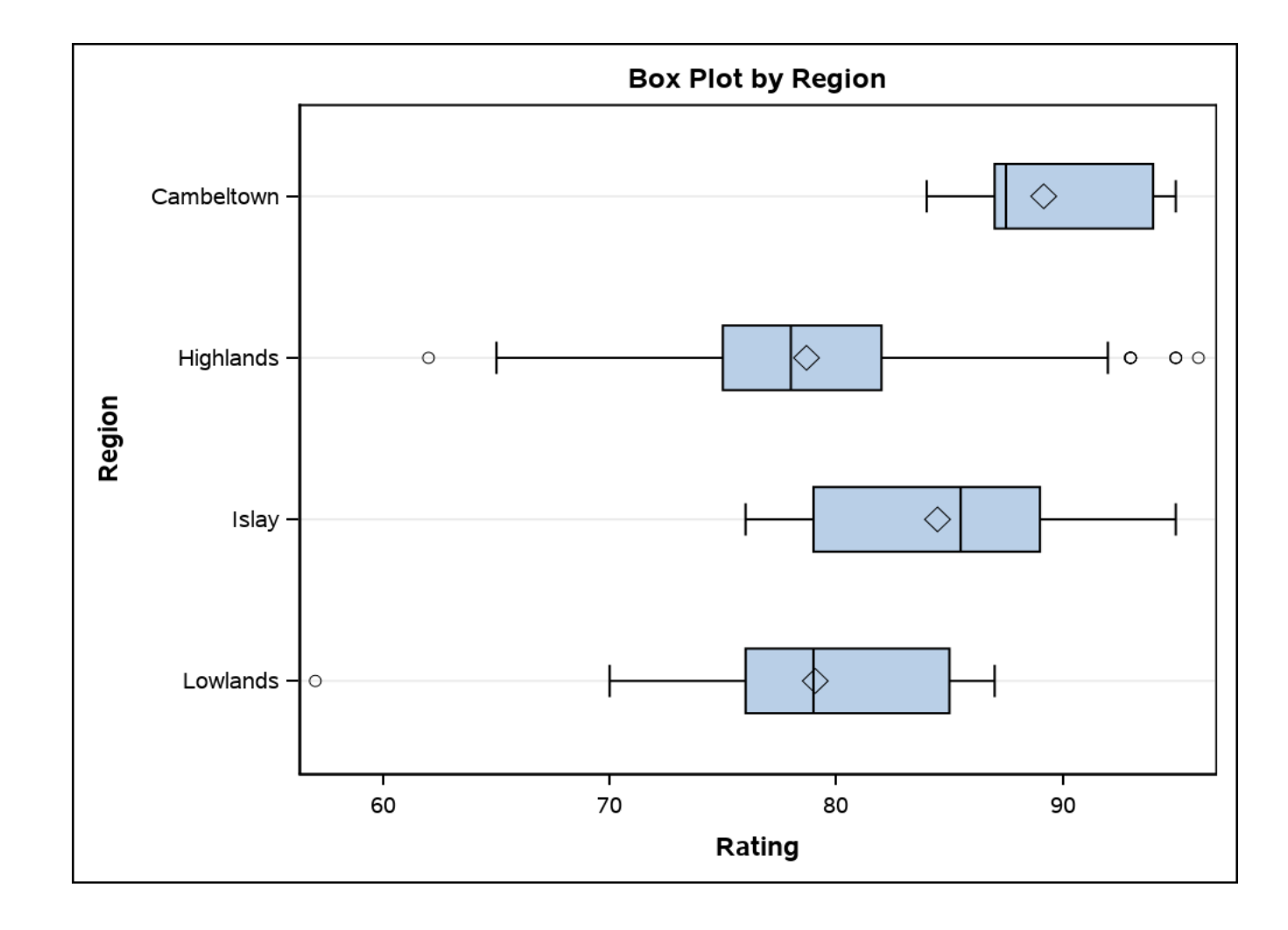

**Title Some Box-Whisker Plots; proc sgplot data=scotch.scotch; hbox rating / category=region missing; Yaxis grid label="Region"; Xaxis label="Rating"; title Box Plot by Region; run;**

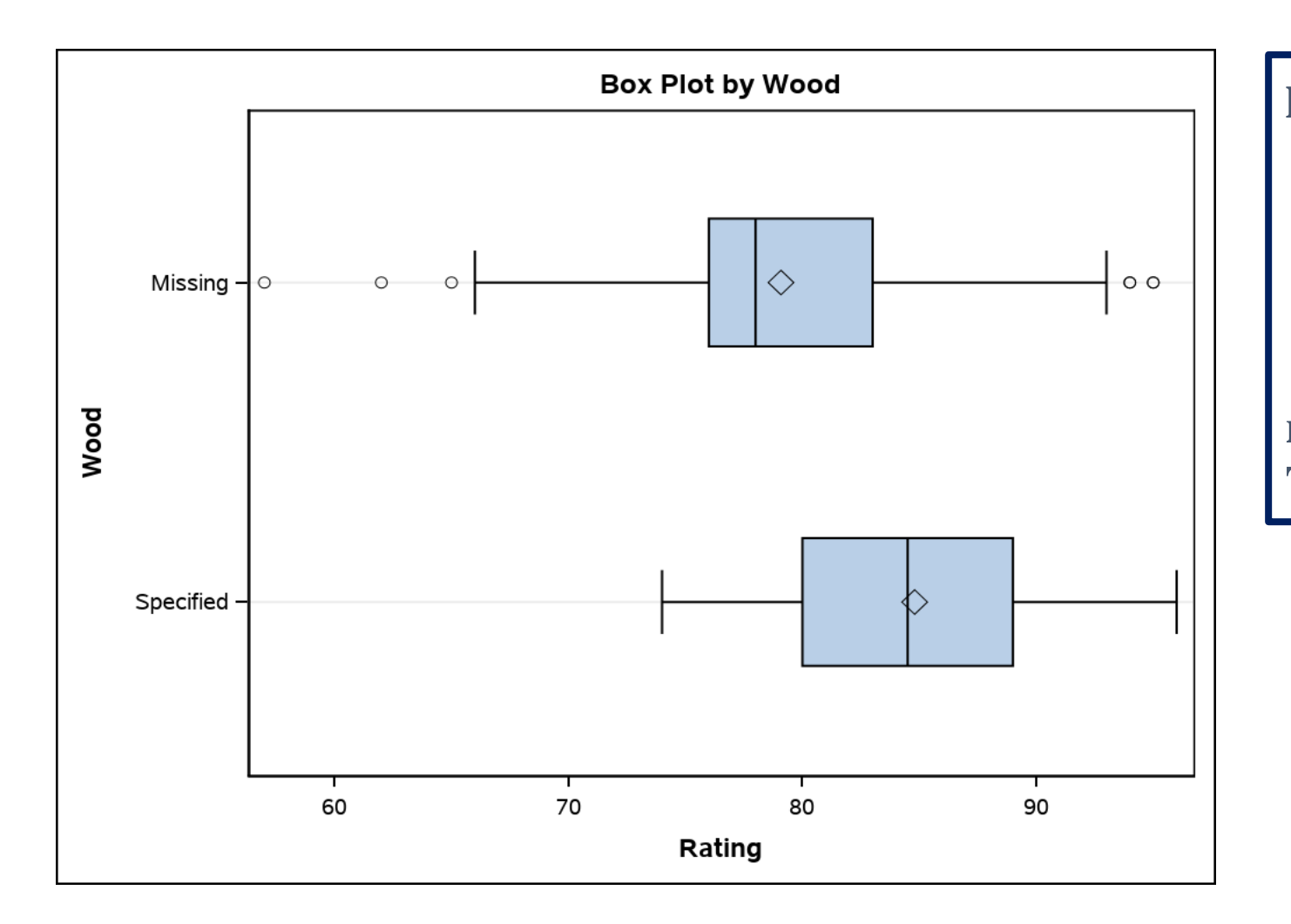

**proc sgplot data=scotch.scotch; format wood \$woody.; hbox rating / category=wood missing; Yaxis grid label="Wood"; Xaxis label="Rating"; title Box Plot by Wood; run; TITLE;**

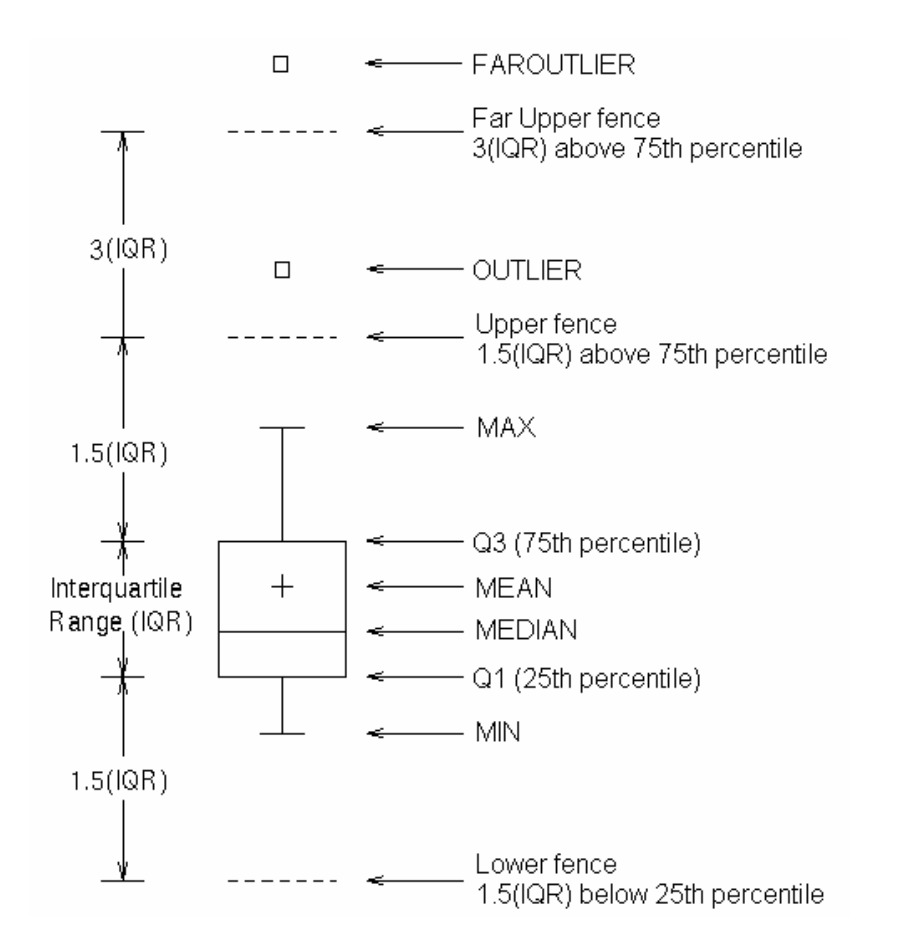

**<http://support.sas.com/documentation/cdl/en/grstatproc/62603/HTML/default/viewer.htm#vbox-stmt.htm>**

![](_page_35_Figure_1.jpeg)

**Title MATRIX Plot Using PROC SGSCATTER; proc sgscatter data=scotch.scotch; matrix Rating Alcohol Age / markerattrs=(symbol=circlefilled /\*size=2\*/) diagonal=(histogram normal kernel); run; TITLE;**

![](_page_36_Figure_1.jpeg)

### Collinearity tests

**This section has been removed and maybe added to a future presentation. For more information on Collinearity testing see:**

- **Schreiber-Gregory, D. (2017)**
- **Belsley, Kuh, and Welsch R. (1980, 2004).**
- **Belsley (1991)**

## Final Model using PROC GENMOD

![](_page_38_Picture_231.jpeg)

![](_page_38_Picture_232.jpeg)

![](_page_38_Picture_233.jpeg)

### **Lowland region collapsed with Highland**

- **AIC, AICC, BIC, and SBC are Information Criteria statistics that are better than R-Square or Adjusted R-squares.**
- **Not scaled to be from 0 to 1.**
- **The smaller the metric the better the model.**
- **Is dependent on the full data. You can't compare Information Criteria across development data sets.**
- **AIC and SBC are functions of number of observations, SSE (Sum of square Errors) and the number of independent variables which includes the intercept.**
- **See (Beal, 2007).**

### Final Model USING PROC GENMOD

#### Algorithm converged.

![](_page_39_Picture_267.jpeg)

Note: Note: The scale parameter was estimated by maximum likelihood.

![](_page_39_Picture_268.jpeg)

#### *Mean Alcohol=46.81863388 Mean Age= 17.426229508*

Note SAS will provide under full rank model that Type3 Analysis is replaced with "**LR Statistics For Joint Tests** ":

Under full-rank parameterizations, Type 3 effect tests are replaced by joint tests. The joint test for an effect is a test that all the parameters associated with that effect are zero. Such joint tests might not be equivalent to Type 3 effect tests under GLM parameterization.

## Code Model USING PROC GENMOD STATS 15.10

```
proc format;
 value $woody
 ' ' = 'Missing'
 other = 'Specified'
; 
value $region
    'Cambeltown' = 'Cambeltown'
    'Islay' = 'Islay'
    other = 'OTHER'
; 
run;
data null ;
 set scotch.scotch end=eof;
 alc_mean ++ alcohol;
 age_mean ++ age;
 if eof then do;
  alc_{center} = alc_{mean}/n;
  age center = age mean/ n;
  call symputx('alc_center',alc_center);
  call symputx('age_center',age_center);
 end; 
run;
```

```
data centered;
 set for_reg1;
 alc_center=alcohol-&alc_center.;
 age_center=age-&age_center.;
 alc_age = alc_center*age_center;
run;
```
**proc genmod data=centered NAMELEN=65; class wood region/order=freq param=ref ref=first missing; format wood \$woody. Region \$region.; model rating =alc\_center|age\_center@2 WOOD REGION /dist=normal link=identity type3; footnote Mean Alcohol=&alc\_center. Mean Age= &age\_center.; run;**

**title; footnote;**

### Trivia Question: When Should You Run A Stepwise Regression?

- a) Never.
- b) Always.
- c) When you want to take a long lunch break or vacation since the results may take a long time to produce, especially if running a stepwise Logistic Model.

## **Trivia Answers: When Should You Run A Stepwise Regression?**

- a) Never. *(5 points)*
- b) Always. *(1 points)*
- c) When you want to take a long lunch break or vacation since the results may take a long time to produce, especially if running a stepwise Logistic Model. *(2 points)*

## **Trivia: David Cassell's Answer from SAS-L:**

<http://listserv.uga.edu/cgi-bin/wa?A2=ind0610D&L=sas-l&P=R9019> Mon, 23 Oct 2006 13:52:28 -0700

The best time to use stepwise selection is when felons have had your family kidnapped, and are forcing you to do this at gunpoint. Oh wait, that's a Harrison Ford movie.

- Really, if you want to use stepwise selection, you have to be aware that it does not do what people want it to (i.e. magically come up with a 'best' set of predictor variables), and you need to go back and check the regression diagnostics for **\*every\* \*single\* intermediate stage** to make sure that it did not go drastically off-track because of one or more of the following:
	- Outliers
	- leverage points
	- non-normality of residuals
	- Heteroskedasticity
	- non-linearities
	- data contamination
	- mixtures of error distributions
	- multi-collinearity
	- Autocorrelation
	- suppressor variables . . . .
- The basic issue is that people think that stepwise selection will find a 'best' model with the right number of regressors. But it will not. The formulas for stepwise selection do not actually work. There is no checking for anything that can go wrong. So, even if your data are \*perfect\*, 100% multivariate normal errors with no outliers and no problems anywhere, you \*still\* cannot depend on stepwise selection to get you where you want to go.
- Frustrating, eh?

**Also see; Flom, P.L. and Cassell, D.L. (2007) "Stopping stepwise: Why stepwise and similar selection methods are bad, and what you should use" NESUG 2007**

## **Using SURVEY SELECT for VALIDATIONS**

•**Bootstrap.**

•**K-Fold or Cross Validations.**

## **Trivia Question**

- **We want to run a Bootstrap Analysis. Run the regression models 1000 times based on each of the Bootstrap samples generated with a 100% sample rate.**
- **What sampling METHOD should be used?**
	- **a) SRS: simple random sampling without replacement.**
	- **b) URS: unrestricted random sampling with replacement**
	- **c) BALBOOTSTRAP which uses unrestricted sampling with replacement**
	- **d) B or C**

# **Trivia Answers**

- **a) SRS: simple random sampling without replacement. 0 points.**
- **a) URS: unrestricted random sampling with replacement. 3 points.**
- **b) BALBOOTSTRAP which uses unrestricted sampling with replacement. 3 points**
- **c) B or C. 6 points**

### Two Bootstrap Runs: 1,000 samples

#### **Bootstrap using METHOD=URS**

![](_page_47_Picture_369.jpeg)

#### **Bootstrap using METHOD=BALBOOT**

![](_page_47_Picture_370.jpeg)

```
%macro break;
```

```
ods EXCEL options(sheet_interval="output");
ods exclude all;
data null;
 declare odsout obj();
run;
ods select all;
%mend break;
```

```
%let outp=~; 
Libname scotch "&outp";
```

```
%let level = level1; 
%*let level = level1 level2; /* 2 way interactions */
/* leave blank if no class variables */
```

```
proc format;
```

```
value $wood
 ' ' ' = 'Missing'
 'Sherry' = 'SHERRY'
  other = 'OTHER WOOD'
;
 value $woody
 ' ' = 'Missing'
 other = 'Specified'
; 
 value $region
       'Cambeltown' = 'Cambeltown'
       'Islay' = 'Islay'
       other = 'OTHER'
```

```
run;
```

```
data null;
 set scotch.scotch end=eof;
 alc_mean ++ alcohol;
 age_mean ++ age;
 if eof then do;
    alc center = alc mean/ n;
   age_center = age_mean/_n_;
   call symputx('alc_center',alc_center);
   call symputx('age_center',age_center);
   file print;
   put alc_center=
      /age_center=;
 end; 
run;
data center;
  set scotch.scotch;
 alc_center=alcohol-&alc_center.;
 age_center=age-&age_center.;
run;
```
**This code only produces 1 bootstrap report using the URS METHOD using some code from (Cassell , 2007)**

```
SASFILE center LOAD;
proc surveyselect data=center 
                  out=outdata 
                  seed=20191022
                  rep=1000 
                  method=URS 
                  samprate=1 /* 100% rate */
                  outhits;
run;
SASFILE center CLOSE;
proc printto log='/~/SURVEY_PROCS/bs.log';
ods graphics off;
ods exclude all;
ods noresults;
```

```
proc genmod data=outdata namelen=65;
  ods output ParameterEstimates=bout;
 by replicate;
  class wood region/order=freq param=ref 
                    ref=first missing;
  format wood $woody. region $region.; 
 model rating = 
       alc_center|age_center@2 WOOD REGION;
run; 
ods output close;
ods graphics on;
ods exclude none;
```

```
ods results;
```

```
proc printto log=log;
```
![](_page_49_Picture_5.jpeg)

```
proc sort data=bout force noequals tagsort;
 by parameter &level.;
run;
proc univariate data=bout noprint;
 by parameter &level.;
 var estimate;
 output out=final pctlpts=0.5, 2.5, 5, 50, 95, 
97.5, 99.5 pctlpre=ci 
         mean=mean;
run;
data ci;
  set final;
  if sign( ci0_5) = sign( ci99_5) then p=0.01;
  else if sign(ci2_5) = sign(ci97_5) then p=0.05;
  else if sign(ci5) = sign(ci95) then p=0.10;
 else p=.;
run;
```

```
ods EXCEL file="&outp./validations.4.xlsx"
        style=SASWEB
          OPTIONS (fittopage = 'yes' 
                    frozen_headers='no' 
                    autofilter='none' 
                    embedded_titles = 'yes' 
                    embedded_footnotes = 'yes' 
                    zoom = '100' 
                    orientation='Landscape' 
                    Pages_FitHeight = '100' 
                    center_horizontal = 'no' 
                    center_vertical = 'no' 
              ); 
ods EXCEL options(sheet_interval="none"
                     sheet_name="Bootstrap"
                    );
```

```
proc format;
 value p .01 = 'Lime'
      .05 = 'Green'
      .10 = 'Yellow'
    . = 'Red'
;
run;
proc print data=ci (where=(parameter ne 'Scale')) noobs;
 format parameter $65. _numeric_ best12.;
 var Parameter &level. mean 
              ci0_5 ci2_5 ci5 ci50 ci95 ci97_5 ci99_5;
 var p / style={background=p.};
 title "Bootstrap ";
run;
%break;
```
### K-FOLD Validations

- **A hold-out sample is not really a K-Fold or Cross Validation.**
- **For K-FOLD we generate K samples of the data and then each K sample uses (K-1)/K to build the model and then test out the remaining 1/K of the sample with the model to determine if the fit is ok.**
- **The example we will take is K=3, resulting in 3 validations. Model is built on 2/3 of the sample. The K "non-selected" observations will have the Dependent Variable set to missing but still will be included in the GENMOD model. They will not be included in the model build but will get a prediction of the DV from running in the regression procedure.**
- **We will then review results on the K samples.**
- **Most of the code is from (Cassell, 2007)**

### K-FOLD Validations CODE

```
ods EXCEL options(sheet_interval="none"
      sheet_name="K-FOLD"
      );
/* K-FOLD Data */
%let K=3;
%let rate=%sysevalf((&K-1)/&K);
%let y=rating;
/* generate the cross-validation sample */
proc surveyselect data=center out=xv seed=1874
     samprate=&RATE outall rep=3; 
    * outall - Retains all records. Those selected get SELECTED=1. Not selected get SELECTED=0 */
run;
data xv;
set xv;
if selected then new_y=&y.; /* Sets K sample DV to missing */
run;
/* get predicted values for the missing new_y in each replicate */
proc genmod data=xv namelen=65;
 class wood region/order=freq param=ref ref=first missing;
 format wood $woody. region $region.; 
 model new_y =alc_center|age_center@2 WOOD REGION
        /WALD type3;
 by replicate;
 output out=out1(where=(new_y=.)) p=yhat;
run;
/* end K-FOLD set-up */
```
### K-FOLD Validations CODE

```
/* K-Fold Results */
/* summarize the results of the cross-validations */
data out2;
set out1;
d= &y. - yhat;
absd=abs(d);
run;
proc tabulate data=out2 missing noseps;
class replicate;
keylabel mean=' ' std= ' ' var=' ';
 var d absd;
 table replicate
    all 
     ,
    d = 'Deviance'*var*f=best12.
    d = STD Deviance'*std*f=best12.
    absd = 'MAE'*mean*f=best12.
   /rts=12 row=float misstext='';
title K-FOLD Cross Validation; 
run;
proc sgpanel data=out2;
 panelby replicate;
 histogram d;
 density d/type=normal;
 density d/type=kernel;
label d='Residual';
run;
Title;
%break;
```
### K-FOLD Validations Results

![](_page_55_Picture_58.jpeg)

### K-FOLD Validations Results

#### **K-FOLD Cross Validation**

![](_page_56_Picture_85.jpeg)

![](_page_56_Figure_3.jpeg)

### SURVEYREG vs REG

- Sampling records and then running a regressions should be done in PROC SURVEYREG or PROC SURVEYLOGISTIC.
- Using a weight option in PROC REG or LOGISTIC will not give you the correct standard errors and as a result, the p-values will be incorrect.

• Lets see results for a simpler model.

## **SURVEYREG vs REG CODE**

**proc sort data=scotch.scotch out=region noequals tagsort force; by region; run; proc surveyselect data=region** 

**method=srs rate=(1 0.1 0.4 0.5) out=sample2 seed=20191022; strata region;**

**run;**

**title PROC REG; proc reg data=sample2 plots=none; model rating = age; weight SamplingWeight; title REG for SAMPLED DATA; run; title;**

![](_page_58_Picture_120.jpeg)

## SURVEYREG vs REG CODE

```
proc surveyreg data=sample2 
        plots=none;
 strata region / list;
 model rating = age;
 weight SamplingWeight;
 title PROC SURVEYREG without total Ns;
run; 
title;
```
### SURVEYREG vs REG Output

#### **REG for SAMPLED DATA**

![](_page_60_Picture_158.jpeg)

#### **PROC SURVEYREG with total Ns**

![](_page_60_Picture_159.jpeg)

#### **PROC SURVEYREG without total Ns**

![](_page_60_Picture_160.jpeg)

#### **References**

- **Beal, D.J. (2007). "Information Criteria Methods in SAS® for Multiple Linear Regression Models", SESUG 2007.**  <https://analytics.ncsu.edu/sesug/2007/SA05.pdf>
- **Belsley, D., Kuh, E., and Welsch, R. (2004). "Regression Diagnostics, Identifying Influential data and Sources of Collinearity", Wiley (reprint of 1980 edition).**
- **Belsley, D. (1991). "A Guide to Using the Collinearity Diagnostics" Computer Science in Economics and Management 4: 33-50.**
- **Bilenas, J. (2009). "Using the New SURVEY Procedures from a Modeling Perspective" NESUG 2009**.<https://www.lexjansen.com/nesug/nesug09/sa/SA12.pdf>
- **[Bilenas, J. and Herat, N. \(2016\). "Using Regression Splines in SAS® STAT Procedures" SESUG 2016](https://analytics.ncsu.edu/sesug/2016/BF-140_Final_PDF.pdf)** https://analytics.ncsu.edu/sesug/2016/BF-140 Final PDF.pdf
- **[Bilenas, J. and Tahiliani, K. \(2019\). "The Power of the PROC FORMAT" PharmaSUG 2019](https://www.lexjansen.com/pharmasug/2019/BP/PharmaSUG-2019-BP-057.pdf)** https://www.lexjansen.com/pharmasug/2019/BP/PharmaSUG-2019-BP-057.pdf
- **Bilenas, J. and Tahiliani, K. (2016). "Making Sense of PROC TABULATE" SESUG 2016**. [https://analytics.ncsu.edu/sesug/2016/HOW-138\\_Final\\_PDF.pdf](https://analytics.ncsu.edu/sesug/2016/HOW-138_Final_PDF.pdf)
- **Cassell, David. L (2007). "Don't Be Loopy: Re-Sampling and Simulation the SAS® Way". SAS GLOBAL FORUM. <http://www2.sas.com/proceedings/forum2007/183-2007.pdf>**
- **Cassell, D. L. (2006) "Wait , Don't Tell Me… You're Using the Wrong Proc!" SUGI31. Paper 193-31.**
- **Effron, B. and Tibshirani, R. (1986). Bootstrap methods for standard errors, confidence intervals, and other measures of statistical accuracy. Statistical Science, 1:54-77.**
- **Jackson, M. (1999), Michael Jackson's Complete Guide to Single Malt Scotch, 4th Edition. Running Press.**
- **Flom, P.L. and Cassell, D.L. (2007) "Stopping stepwise: Why stepwise and similar selection methods are bad, and what you should use" NESUG 2007**
- **WICKLIN, RICK (2013). "SIX REASONS YOU SHOULD STOP USING THE RANUNI FUNCTION TO GENERATE RANDOM NUMBERS." AVAILABLE AT<https://blogs.sas.com/content/iml/2013/07/10/stop-using-ranuni.html>**
- **Schreiber-Gregory, D. (2017) "Multicollinearity: What Is It, Why Should We Care, and How Can It Be Controlled?" SESUG 2017.**  [https://analytics.ncsu.edu/sesug/2017/SESUG2017\\_Paper-160\\_Final\\_PDF.pdf](https://analytics.ncsu.edu/sesug/2017/SESUG2017_Paper-160_Final_PDF.pdf)
- **Tukey, J.W. (1977( "Exploratory Data Analysis 1st Edition." Addison-Wesley Publishing Company.**

### **References**

![](_page_62_Picture_1.jpeg)

**Michael Jackson March 27, 1942 – August 30, 2007**

### **Interesting Websites to Explore Whiskey or Whisky**

#### • **<http://www.manatawnystillworks.com/>**

- **Distillery and bar in Pottstown.**
- **320 Circle of Progress Drive Suite 104**

**Pottstown, PA 19464**

- **Saturday tours @ 1:00 pm and 5:00 pm**
- **Sunday tours @ 2:00 pm**
- **<https://thewhiskeyjug.com/japanese-whiskey/ohishi-whisky-sherry-cask-review/>**
	- **Interesting Japanese Rice Whisky aged in Sherry Casks**

# **Disclaimers**

**SAS® and all other SAS Institute Inc. product or service names are registered trademarks or trademarks of SAS Institute Inc. in the USA and other countries. ® indicates USA registration.** 

**Other brand and product names used in this presentation are trademarks of their respective companies.** 

**The contents of this paper are the work of the author and do not necessarily represent the opinions, recommendations, or practices of any company that I have worked for or are currently working for.**

**No warranty for any code in this presentation. Use at your own risk.** 

**All code was generated and tested on SAS Studio SAS® OnDemand for Academics** 

**I did not receive any advertising proceeds for Whisky recommendations made in this presentation.**